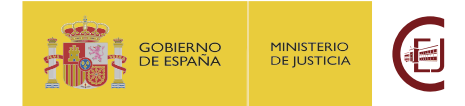

# **PREGUNTAS FRECUENTES PROGRAMA DE BECAS 2023 Plazo de subsanación (del 08/07/2023 al 21/07/2023)**

## Contenido

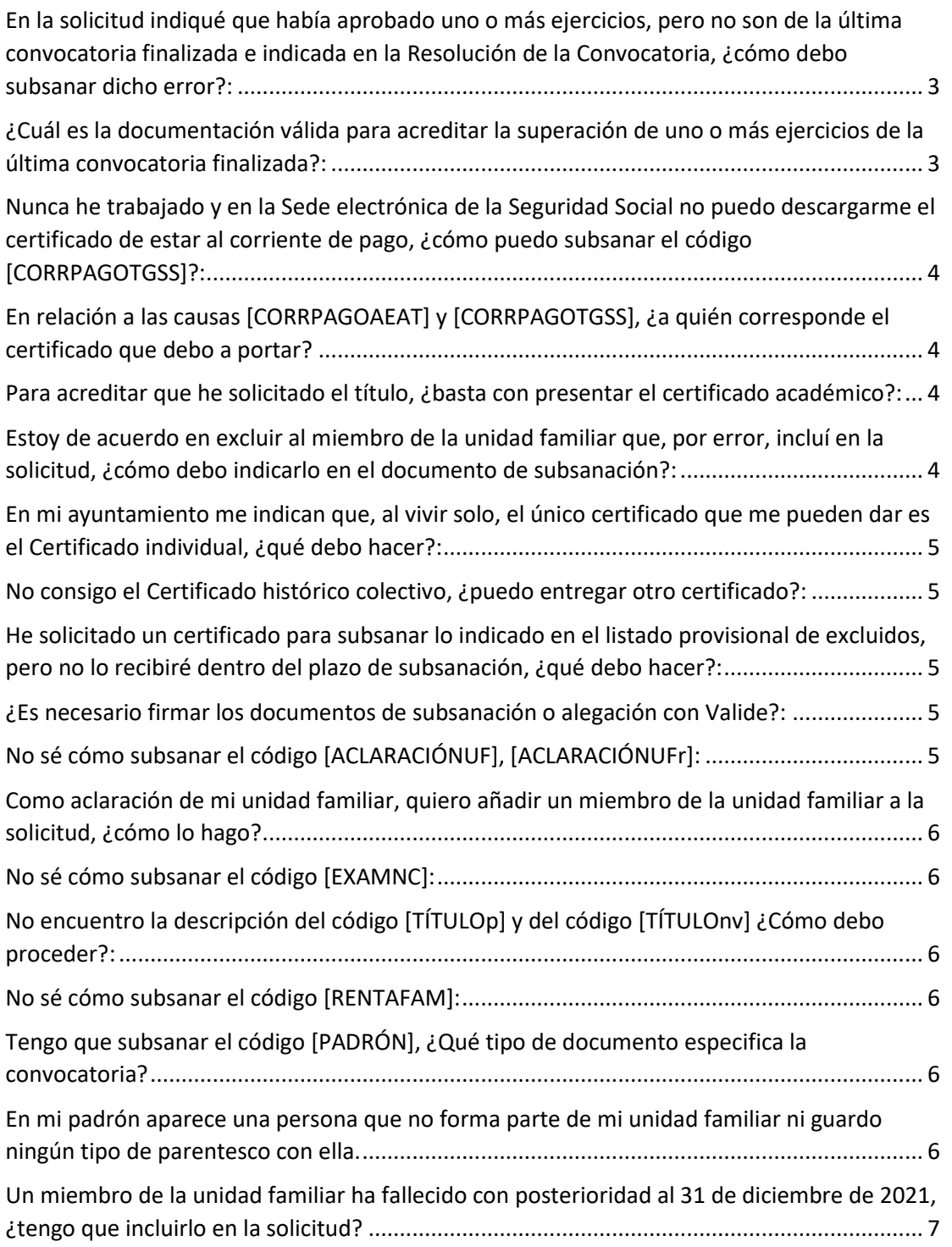

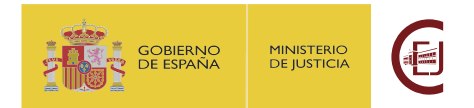

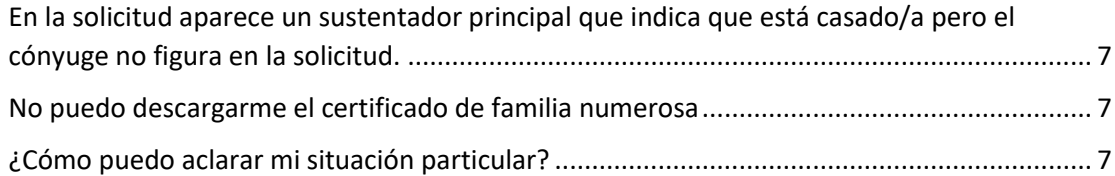

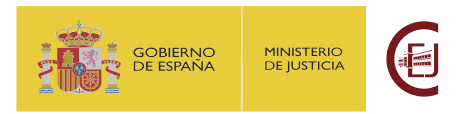

Antes de la lectura de este documento, se recomienda volver a leer con atención el documento de *INSTRUCCIONES PARA LA SUBSANACIÓN DE SOLICITUDES Y PRESENTACIÓN DE ALEGACIONES.docx* publicado junto al listado provisional de solicitudes excluidas.

## ¿Cómo se sabe cuál es el miembro de la unidad familiar del que se ha requerido subsanación?:

En el código de subsanación aparece el número del miembro de la unidad familiar que corresponde con el número de miembro de la unidad familiar consignada en la solicitud, (p.e. [PARENTESCOUF1]).

Este número indica el número del miembro de la unidad familiar en el que se ha registrado en la solicitud. Puede comprobar dicho número en el Justificante de Registro de su solicitud; en el apartado donde se presentan los datos de los miembros de la unidad familiar, se indica cada uno de ellos con su correspondiente número. Ejemplo de iustificante:

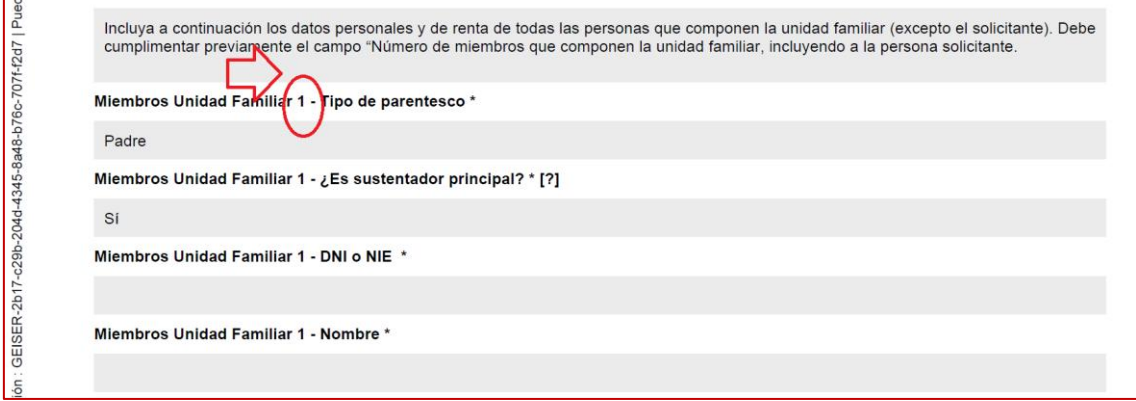

## <span id="page-2-0"></span>En la solicitud indiqué que había aprobado uno o más ejercicios, pero no son de la última convocatoria finalizada e indicada en la Resolución de la Convocatoria, ¿cómo debo subsanar dicho error?:

En el documento de subsanación se debe indicar tal circunstancia: "No he superado ningún ejercicio en la última convocatoria finalizada".

## <span id="page-2-1"></span>¿Cuál es la documentación válida para acreditar la superación de uno o más ejercicios de la última convocatoria finalizada?:

Se podrá presentar o bien la resolución completa con la relación de personas que han superado el ejercicio, o bien el acta de la sesión o certificado de la comisión de selección acreditando la superación del ejercicio

Se recuerda que las convocatorias que otorgan puntos por aprobación de exámenes se encuentran referidas en el Anexo II.2 de la convocatoria.

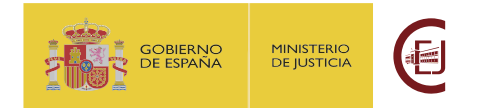

En el caso de subsanar el código [DOCASISTENCIA] las convocatorias, se encuentran referidas en el Anexo II.1 de la convocatoria.

<span id="page-3-0"></span>Nunca he trabajado y en la Sede electrónica de la Seguridad Social no puedo descargarme el certificado de estar al corriente de pago, ¿cómo puedo subsanar el código [CORRPAGOTGSS]?:

Se puede solicitar la acreditación de no tener Número de la Seguridad Social en el siguiente enlace:

#### [https://sede.seg-](https://sede.seg-social.gob.es/wps/portal/sede/sede/Ciudadanos/Informes+y+Certificados/03062016_C_Afi)

[social.gob.es/wps/portal/sede/sede/Ciudadanos/Informes+y+Certificados/03062016\\_](https://sede.seg-social.gob.es/wps/portal/sede/sede/Ciudadanos/Informes+y+Certificados/03062016_C_Afi) [C\\_Afi](https://sede.seg-social.gob.es/wps/portal/sede/sede/Ciudadanos/Informes+y+Certificados/03062016_C_Afi)

En relación con esta causa de exclusión, se debe entregar la información relativa al solicitante.

## <span id="page-3-1"></span>En relación a las causas [CORRPAGOAEAT] y [CORRPAGOTGSS], ¿a quién corresponde el certificado que debo a portar?

En relación a estas causas de exclusión, se debe entregar la información relativa al solicitante. En el documento de INSTRUCCIONES PARA LA SUBSANACIÓN DE SOLICITUDES Y PRESENTACIÓN DE ALEGACIONES, se indica dónde poder solicitar dichos certificados.

## <span id="page-3-2"></span>Para acreditar que he solicitado el título, ¿basta con presentar el certificado académico?:

No. Dicho documento no es válido como certificación de haber superado los estudios, siendo necesario que vaya acompañado de la solicitud del título aprobada que incluya el pago de las tasas o el resguardo de TASAS DE EXPEDICIÓN DEL TÍTULO o que el propio certificado indique que se ha solicitado el título y se han pagado las tasas.

## <span id="page-3-3"></span>Estoy de acuerdo en excluir al miembro de la unidad familiar que, por error, incluí en la solicitud, ¿cómo debo indicarlo en el documento de subsanación?:

De no justificar su inclusión, se considerará excluido de la unidad familiar el miembro correspondiente. No obstante, es recomendable que deje constancia en el escrito de subsanación de su conformidad de excluir al miembro de la unidad familiar correspondiente, indicando su nombre y apellidos.

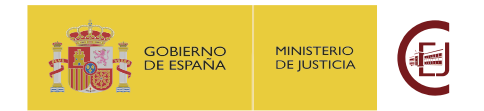

## <span id="page-4-0"></span>En mi ayuntamiento me indican que, al vivir solo, el único certificado que me pueden dar es el Certificado individual, ¿qué debo hacer?:

Se podrá presentar un certificado individual siempre que sea histórico y en las Observaciones de dicho documento se especifique que en el domicilio solo figura inscrita una sola persona a fecha 31 de diciembre de 2021.

#### <span id="page-4-1"></span>No consigo el Certificado histórico colectivo, ¿puedo entregar otro certificado?:

Se podrá entregar el Certificado que su ayuntamiento considere siempre que en las observaciones de dicho documento se haga constar que a fecha 31 de diciembre de 2021 solo convivían las personas de la unidad familiar inscritas en la hoja padronal presentada.

### <span id="page-4-2"></span>He solicitado un certificado para subsanar lo indicado en el listado provisional de excluidos, pero no lo recibiré dentro del plazo de subsanación, ¿qué debo hacer?:

En caso de que no pueda presentar un certificado en el plazo de subsanación, póngase en contacto con nosotros para resolver la situación.

Igualmente, se deberá entregar al menos la petición del certificado solicitado y la documentación o comunicación en la que se indique el plazo de entrega del mismo, así como una declaración responsable indicando que cumple lo que se le solicita en la subsanación.

#### <span id="page-4-3"></span>¿Es necesario firmar los documentos de subsanación o alegación con Valide?:

No. Además de los sistemas indicados en las instrucciones (Acrobat Reader DC y servicio de Valide), se podrá utilizar cualquier otra aplicación, como AutoFirma, que permita firmar electrónicamente documentos.

## <span id="page-4-4"></span>No sé cómo subsanar el código [ACLARACIÓNUF], [ACLARACIÓNUFr]:

En caso de que se le haya requerido subsanar con el código [ACLARACIONUF] se debe explicar, mediante declaración responsable firmada electrónicamente, el motivo por el cual la perdona aparece en la documentación del padrón y no en la solicitud

En caso de que se le haya requerido subsanar el código [ACLARACIÓNUFr], se debe explicar, mediante declaración responsable firmada electrónicamente, el motivo por el cual el miembro de la unidad familiar aparece en la documentación de la renta y no en la solicitud.

En el caso de que dichas aclaraciones supongan incluir más miembros de la unidad familiar se debe incluir toda la documentación asociada al mismo (DNI escaneado, relación de parentesco, renta y lo referido a discapacidad si procede).

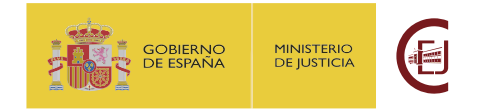

## <span id="page-5-0"></span>Como aclaración de mi unidad familiar, quiero añadir un miembro de la unidad familiar a la solicitud, ¿cómo lo hago?

En caso de que como aclaración de su situación familiar se deba incluir en la solicitud un nuevo miembro de la unidad familiar, por ser miembro computable, se debe aportar un escrito firmado electrónicamente describiendo su inclusión. Además, se debe entregar fotocopia del documento de identidad escaneado, relación de parentesco, renta y lo referido a discapacidad si procede.

## <span id="page-5-1"></span>No sé cómo subsanar el código [EXAMNC]:

Se ha observado una errata en la descripción este código. Donde indica "*Por incidencia técnica no se ha podido descargar el documento de familia numerosa entregado*", debe decir "*Por incidencia técnica no se ha podido descargar el documento entregado*". En todo caso, para este código deben seguirse las instrucciones del código [EXAM].

## <span id="page-5-2"></span>No encuentro la descripción del código [TÍTULOp] y del código [TÍTULOnv] ¿Cómo debo proceder?:

Estos códigos están relacionados con no haber aportado la titulación o haber aportado un documento con el que no se ha podido acreditar la titulación. En ambos casos se debe proceder igual que con el código [TÍTULO].

#### <span id="page-5-3"></span>No sé cómo subsanar el código [RENTAFAM]:

Los expedientes con código [RENTAFAM] son aquellos que, teniendo en cuenta la información incluida en el expediente y tras realizar un primer cálculo de la renta familiar, quedan excluidos por superar los umbrales de renta indicados en la convocatoria.

En este caso, se puede entregar toda aquella información sobre la composición familiar y la renta de estos, que permita acreditar la no superación de los umbrales de renta establecidos en la convocatoria.

## <span id="page-5-4"></span>Tengo que subsanar el código [PADRÓN], ¿Qué tipo de documento especifica la convocatoria?

En las instrucciones publicadas con los listados, se indica la documentación que se considera válida a efectos de padrón y la que no.

<span id="page-5-5"></span>En mi padrón aparece una persona que no forma parte de mi unidad familiar ni guardo ningún tipo de parentesco con ella.

Véase la pregunta No sé cómo subsanar el código [ACLARACIÓNUF], [ACLARACIÓNUFr]:

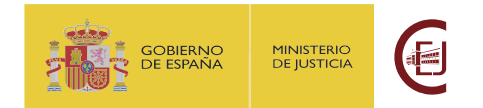

## <span id="page-6-0"></span>Un miembro de la unidad familiar ha fallecido con posterioridad al 31 de diciembre de 2021, ¿tengo que incluirlo en la solicitud?

Sí. En la subsanación se debe aportar toda la documentación relativa a esa persona (DNI escaneado, relación de parentesco, renta y lo referido a discapacidad si procede).

## <span id="page-6-1"></span>En la solicitud aparece un sustentador principal que indica que está casado/a pero el cónyuge no figura en la solicitud.

Se debe explicar, mediante declaración responsable firmada electrónicamente, el motivo por el cual el miembro de la unidad familiar no aparece en la solicitud. En caso de considerarse su inclusión en la unidad familiar, se tendrá que incluir toda la documentación asociada al mismo (DNI escaneado, relación de parentesco, renta y lo referido a discapacidad si procede).

#### <span id="page-6-2"></span>No puedo descargarme el certificado de familia numerosa

Se debe poner en contacto con el departamento de la Comunidad Autónoma correspondiente encargado de expedir los certificados de familia numerosa.

#### <span id="page-6-3"></span>¿Cómo puedo aclarar mi situación particular?

El documento de subsanación permite describir los documentos entregados en la subsanación y su propósito. No obstante, si desea aclarar alguna cuestión más, puede incorporar una declaración responsable firmada electrónicamente junto a la subsanación.